## **Belangrijke instructie Research Manager MEDIASTrial**

Patiënten zijn alleen zichtbaar in het CRF gegevens scherm als ze zijn toegevoegd aan je eigen "werkset". Als een patiënt niet zichtbaar is kan je die toevoegen via het menu **et sterm**en vervolgens **vervolgens overvigent** (http://ervolgensienten.in de MEDIASTrial in beeld.) Door het  $\boxtimes$  aan te vinken en vervolgens op te slaan met **our verkaat bijverken** zal de patiënt zichtbaar

worden in het CRF gegevens scherm en kunnen de eCRFs ingevuld worden.

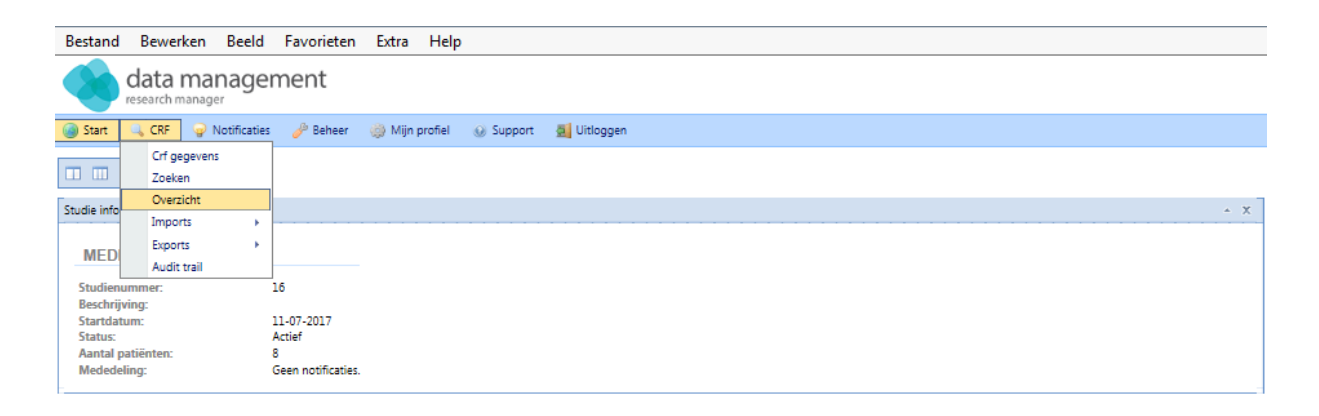

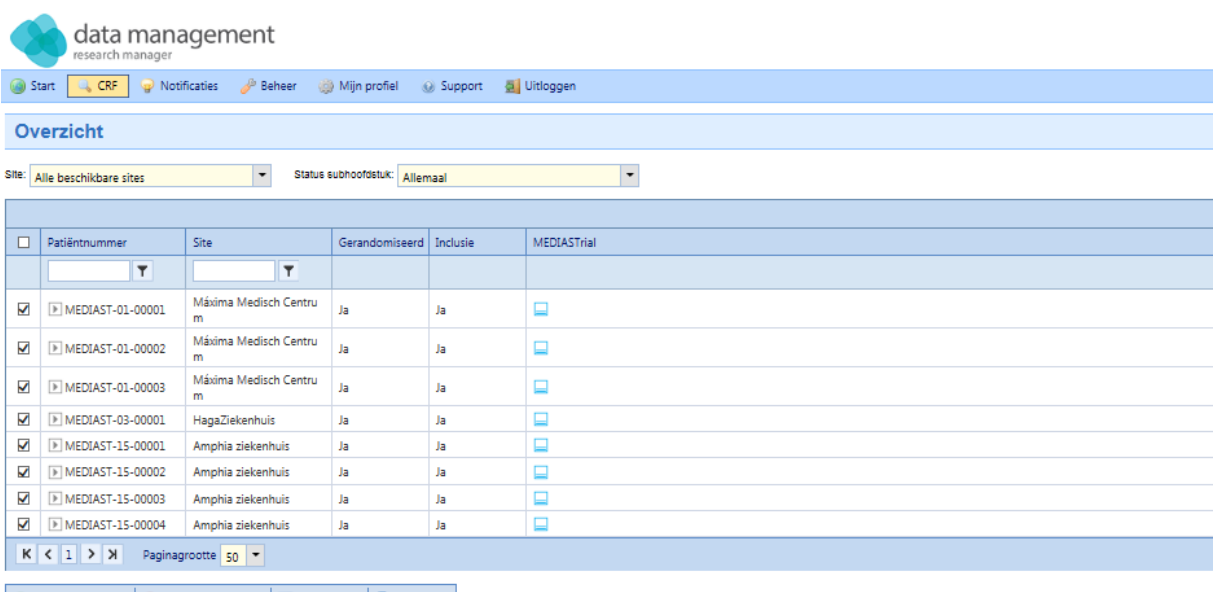

O Werkset bijwerken  $\boxed{\bigcirc}$  Werkset leegmaken  $\boxed{\rightarrow}$  CRF openen  $\boxed{\ominus}$  Afdrukken